#### Bugs & Wish list

Replace action in file gallery doesn't work in thenews theme | Tiki Wiki CMS Groupware :: Development [Replace action in file gallery doesn't work in thenews theme](https://dev.tiki.org/item2435-Replace-action-in-file-gallery-doesn-t-work-in-thenews-theme)

#### Status

**Q** Closed

#### Subject

Replace action in file gallery doesn't work in thenews theme

### Version

 $2x$ 

3.x

# Category

- Usability
- Regression

## Feature

File Gallery (elFinder or standard UI)

Resolution status

Works For Me

Lastmod by

awolff

### Rating

# ★★オオ★★★★オオ★★★★オオ★★★★オオ★★★★オオ★★(0) @

## Description

When I click the Actions  $\hat{a}^{\dagger}$  Replace on tiki-list file gallery.php?galleryId=1 (used to be replacing the image file with another one), it does nothing...

link on Replace just points to tiki-list file gallery.php?galleryId=1#

## Workaround

I found the following - do not understand why it works ...

Edit the thenews.css and replace the in the input style definitin the margin fomr "0.2em" to "1px"

Attached a patch:

```
+++ thenews.css (Arbeitskopie)
@@-112,7+112,7@@textarea,
option,
select {
- margin: 0.2em;
+ margin: 1px;
vertical-align: middle;
}
```
Without the patch the file dialog does not come up. With the change to 1px the dialog comes up. I use a firefox 3.0.10

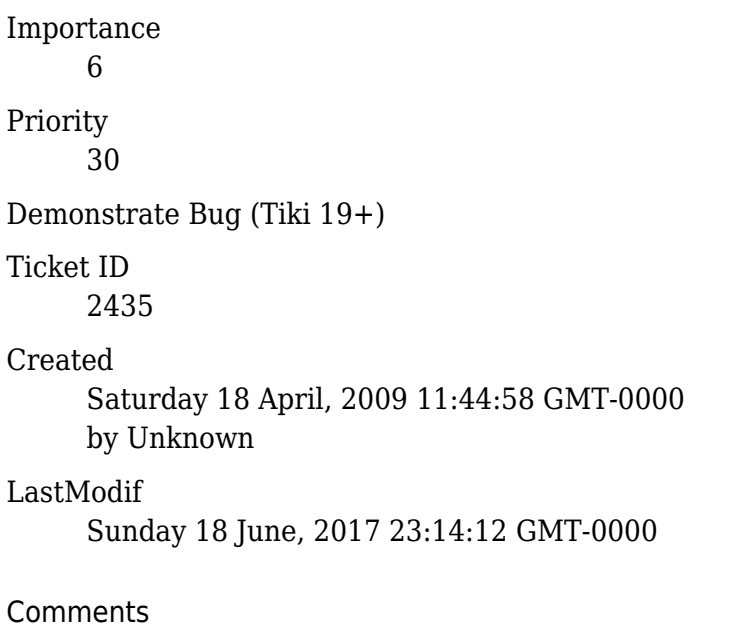

#### Attachments

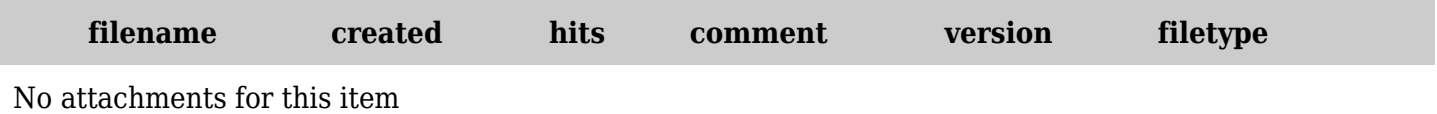

The original document is available at <https://dev.tiki.org/item2435-Replace-action-in-file-gallery-doesn-t-work-in-thenews-theme>